Prof. Anil Kakodkar Former Chairman, AEC

Dr G. Madhavan Nair Former Chairman, ISRO

Dr V. K. Saraswat Member, NITI Aayog

#### **ADVISORS**

Mrs. Anita Karwal Chairman, CBSE

Sh. Santosh Kumar Mall Commissioner. Kendriya Vidyalaya Sangathan

Sh. Bishwajit Kumar Singh Commissioner, Navodaya Vidyalaya Samiti

Sh. J. M. Kashipati Organizing Secretary, Vidya Bharati

Dr Sudhir S Bhadauria Secretary General, Vijnana Bharati

Sh. Jayant Sahasrabudhe Organizing Secretary, Vijnana Bharati

**SPECIAL ADVISOR** Sh. A. Jayakumar Special Advisor, Vijnana Bharati

**NATIONAL CONVENOR** Dr Arvind C. Ranade Vigyan Prasar, Delhi

**NATIONAL CO-CONVENOR** Dr Hemant Pande Nagpur, Maharashtra

**NATIONAL CO-CONVENOR** Mrs. Mayuri Dutt Kolkata, West Bengal

**CONTROLLER OF EXAMINATION** Dr Ajay Mahajan Dayanand Science College, Latur

**ACADEMIC HEAD** Dr Brajesh Pandey Symbiosis Institute of Technology, Pune

# Organisers

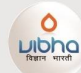

Viinana Bharati C-486, Defence Colony,<br>New Delhi - 110024

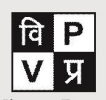

Vigyan Prasar (An autonomous organisation under the Department<br>of Science & Technology, Govt. of India) A-50, Institutional Area, Sector-62, Noida, Uttar Pradesh-201309

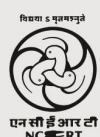

National Council of Educational Research and Training Sri Aurobindo Marg<br>New Delhi-110016

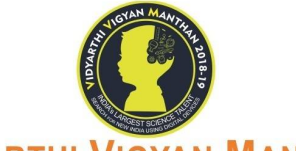

# **VIDYARTHI VIGYAN MANTHAN**

VVM Secretariat, A-4, First Floor, Gulmohar Park, New Delhi-110049 Ph.: 011-49032436 Email: vvm@vibhaindia.org, Url: www.vvm.org.in

# **VIBHA/VVM 2018/Misc. 12-11-2018**

Dear Principal/ School Exam Coordinator,

# **MENTORS**

Dr Vijay Bhatkar National President, VIBHA

Dr T.V. Venkateshwaran Officiating Director, Vigyan Prasar

Dr Hrushikesh Senapaty Director, NCERT

Congratulations and thank you for being a part of largest digital science talent search examination. As you are aware that your school has successfully registered for Vidyarthi Vigyan Manthan 2018-19. This letter is related to the Mock Exams scheduled to be held to make the Students as well as School Exam Coordinator familiar with the VVM Exam Application. To make it a grand success we anticipate the participation of each and every student registered from your school to participate in this Mock Exam so that they get acquainted with the VVM Exam Application which will help in smooth commencement of the final exam.

The guideline/ instruction are mentioned herein, if you have any queries kindly contact the state coordinator designated to assist you from VVM's website through 'contact – State Coordinators – Your respective state' menu or the same can be found in your school login page. The schedule given under can be followed by the Mobile/Tablet and Desktop/Laptop users respectively:

# **A. Schedule for Android Users (Mobile/Tablet Users)**

# **1. 14th November 2018, Wednesday**

**Mock Exam 3** - Time: 6am – 2pm (8Hrs), 4pm – 10pm (7Hrs) **Duration** - only one attempt in any of the given slots without any time limit **No. of questions** - 40

# **2. 18th November 2018, Sunday**

**Mock Exam 4** - Time: 6am – 2pm (8Hrs), 4pm – 10pm (7Hrs) **Duration** - 2Hrs (Any number of the attempts but will automatically close after 2hrs duration)

**No. of questions**- 80

# **B. Schedule for Desktop/Laptop Users**

# **1. Mock Exam 1 - 14,15,16 & 17 November, 2018**

**Duration** - Entire day, Anytime (any number of attempts) **No. of questions** – 20

**2. Mock Exam 2 - 19 & 20 November, 2018**

**Duration** - Entire day, Anytime (60 minutes from the start of exam) **No. of questions** – 40

# **3. Mock Exam 3 - 22 & 23 November, 2018**

**Duration** - 10am – 11am; 11:30am – 12:30pm; 14:00pm – 15:00pm; 15:30pm – 16:30pm; (60 minutes) **No. of questions** – 40

Prof. Anil Kakodkar Former Chairman, AEC

Dr G. Madhavan Nair Former Chairman, ISRO

Dr V. K. Saraswat Member, NITI Aayog

# **VIDYARTHI VIGYAN MANTHAN**

VVM Secretariat, A-4, First Floor, Gulmohar Park, New Delhi-110049 Ph.: 011-49032436 Email: vvm@vibhaindia.org, Url: www.vvm.org.in

2. To locate the Username and Password of students:-

 $\triangleright$  Login to schools VVM account

 $\triangleright$  Opt for Students List

given there)

internet facility.

1. Provide students with their login credentials (Username and Password), so that they can

complete their profiles failing to which will lead to their inability in login to Application.

 $\triangleright$  Download List with Login Credentials (each and every students login credentials are

/student. Schools are requested to allow the students to come with their own devices and

 $\triangleright$  Go to Google Play Store (Android) and search for VVM Exam Students Application.

o If you/students are not able to see the updates, uninstall and reinstall the App. Make

o While installing the App please ensure you/students have allowed all the permission.

o You are always suggested to check the Notifications of the VVM Exam App. The Invigilator Key for Mock Exams can be found in the "Notifications" of App.

o Mock Exams are designed to give you the Look and Feel of Examination. You are

answers of attempted questions. No marks will be displayed for the same.

 $\triangleright$  Desktop versions, link to download the App is available on VVM website. Instructions

i. Before downloading application make sure your Windows PC has Microsoft

ii. Firewall and antivirus should be deactivated before running/downloading the

iii. If your computer has high-security setting enabled then while downloading the

file you may see a warning like "File might be dangerous". In that case, click

not going to be evaluated for these mock exams. However you can check the

App will not function until or unless you/students have not allowed the permissions.

3. Provision of Device, internet facility and power back up needed to be arranged by school

4. As the Mock Exam as well as the Final Examination will also be conducted through App

only, ask students to download the VVM Exam Students Application-

Instructions related to the Mobile Application are as follows:

o Please restart your Mobile/Tablet after installing the App.

related to the Desktop/Laptop Application are as follows:

A. Windows Exam application

.NET Framework 4 installed.

application.

the file.

Instructions to download the application:

o The Application should be updated before every Mock Test.

sure there is enough empty space (50mb) in your/students device.

# **MENTORS**

Dr Vijay Bhatkar National President, VIBHA

Dr T.V. Venkateshwaran Officiating Director, Vigyan Prasar

Dr Hrushikesh Senapaty Director, NCERT

### **ADVISORS**

Mrs. Anita Karwal Chairman, CBSE

Sh. Santosh Kumar Mall Commissioner. Kendriya Vidyalaya Sangathan  $Cont...$ 

**Please Note:** 

Sh. Bishwajit Kumar Singh Commissioner, Navodaya Vidyalaya Samiti

Sh. J. M. Kashipati Organizing Secretary, Vidya Bharati

Dr Sudhir S Bhadauria Secretary General, Vijnana Bharati

Sh. Jayant Sahasrabudhe Organizing Secretary, Vijnana Bharati

**SPECIAL ADVISOR** Sh. A. Jayakumar Special Advisor, Vijnana Bharati

**NATIONAL CONVENOR** Dr Arvind C. Ranade Vigyan Prasar, Delhi

**NATIONAL CO-CONVENOR** Dr Hemant Pande Nagpur, Maharashtra

**NATIONAL CO-CONVENOR** Mrs. Mayuri Dutt Kolkata, West Bengal

**CONTROLLER OF EXAMINATION** Dr Ajay Mahajan

Dayanand Science College, Latur

**ACADEMIC HEAD** 

Dr Brajesh Pandey Symbiosis Institute of Technology, Pune

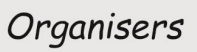

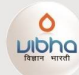

Viinana Bharati C-486, Defence Colony<br>New Delhi - 110024

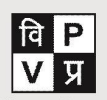

Vigyan Prasar (An autonomous organisation under the Department<br>of Science & Technology, Govt. of India) A-50, Institutional Area, Sector-62, Noida Uttar Pradesh-201309

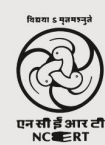

National Council of Educational Research and Training Sri Aurobindo Marg<br>New Delhi-110016

# on the arrow next to the "Discard" button and select "Keep". It will download

Prof. Anil Kakodkar Former Chairman, AEC

Dr G. Madhavan Nair Former Chairman, ISRO

Dr V. K. Saraswat Member, NITI Aayog

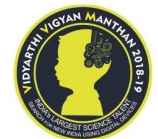

# **VIDYARTHI VIGYAN MANTHAN**

VVM Secretariat, A-4, First Floor, Gulmohar Park, New Delhi-110049 Ph.: 011-49032436 Email: vvm@vibhaindia.org, Url: www.vvm.org.in **MENTORS** 

Dr Vijay Bhatkar National President, VIBHA

Dr T.V. Venkateshwaran Officiating Director, Vigyan Prasar

Dr Hrushikesh Senapaty Director, NCERT

#### **ADVISORS**

Mrs. Anita Karwal Chairman, CBSE

Sh. Santosh Kumar Mall Commissioner, Kendriya Vidyalaya Sangathan **Cont….**

Sh. Bishwajit Kumar Singh Commissioner. Navodaya Vidyalaya Samiti

Sh. J. M. Kashipati Organizing Secretary, Vidya Bharati

Dr Sudhir S Bhadauria Secretary General, Vijnana Bharati

Sh. Jayant Sahasrabudhe Organizing Secretary, Vijnana Bharati

#### **SPECIAL ADVISOR**

Sh. A. Jayakumar Special Advisor, Vijnana Bharati

**NATIONAL CONVENOR** Dr Arvind C. Ranade Vigyan Prasar, Delhi

**NATIONAL CO-CONVENOR** Dr Hemant Pande

Nagpur, Maharashtra **NATIONAL CO-CONVENOR** 

Mrs. Mayuri Dutt Kolkata, West Bengal

# **CONTROLLER OF EXAMINATION**

Dr Ajay Mahajan Dayanand Science College, Latur

### **ACADEMIC HEAD**

Dr Brajesh Pandey Symbiosis Institute of Technology, Pune

# Organisers

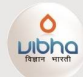

Viinana Bharati C-486, Defence Colony<br>New Delhi - 110024

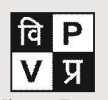

Vigyan Prasar (An autonomous organisation under the Department<br>of Science & Technology, Govt. of India)<br>A-50, Institutional Area, Sector-62, Noida, Uttar Pradesh-201309

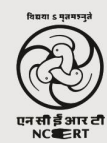

National Council of Educational Research and Training Sri Aurobindo Marg<br>New Delhi-110016

- iv. Once the file is downloaded, copy the file to the desktop. (By default the file is downloaded in the "Downloads" folder)
- v. Open the application with administrator privileges. Opening the app as an administrator is necessary. The process to open the app as an administrator is given below.

### **Instructions to open the application (as administrator):**

- 1) Do not double-click to open the application. You have to right/third click on the application file.
- 2) Doing so will open a menu, from this menu click on submenu "Run as Administrator".
- 3) If you do not run the application as administrator, your application will not run successfully and your answers will not be saved.

### **Instructions on finishing the exam:**

- 1) Once you complete the exam, the window vanishes. Your answer sheet is stored as <yourusername/yourseatnumber>.txt in C drive.
- 2) This is a text document and can be opened using any text editor like NotePad, WordPad, etc.
- 3) Open the file to see your answers and correct answers.

# **B. VVM Exam app for Ubuntu/Linux**

How to download and install :

- i. To run VVM application on Ubuntu/Linux you will need wine and winemono installed on your computer.
- ii. To install wine open terminal and type command: sudo apt install wine-stable
- iii. Install wine-mono using the following process:
- iv. Download wine-mono.msi from the official winehq site.
- v. Type wine64 uninstaller on terminal
- vi. Press install from the uninstaller GUI and select the downloaded .msi package
- vii. Done

# **Instructions to open the application:**

From terminal navigate to the folder where VVM application file is stored. And type wine VVM2018L.exe to execute the file.

### **Instructions on finishing the exam:**

- 1) Once you complete the exam, the window vanishes. Your answer sheet is stored as <yourusername/yourseatnumber>.txt in the same folder where your application is stored.
- 2) This is a text document and can be opened using any text editor.
- 3) Open the file to see your answers and correct answers.

Prof. Anil Kakodkar Former Chairman, AEC

Dr G. Madhavan Nair Former Chairman, ISRO

Dr V. K. Saraswat Member, NITI Aayog

# **VIDYARTHI VIGYAN MANTHAN**

VVM Secretariat, A-4, First Floor, Gulmohar Park, New Delhi-110049 Ph.: 011-49032436 Email: vvm@vibhaindia.org, Url: www.vvm.org.in

# **MENTORS**

Dr Vijay Bhatkar National President, VIBHA

Dr T.V. Venkateshwaran Officiating Director, Vigyan Prasar

Dr Hrushikesh Senapaty Director, NCERT

#### **ADVISORS**

Mrs. Anita Karwal Chairman, CBSE

Sh. Santosh Kumar Mall Commissioner. Kendriya Vidyalaya Sangathan

Sh. Bishwajit Kumar Singh Commissioner. Navodaya Vidyalaya Samiti

Sh. J. M. Kashipati Organizing Secretary, Vidya Bharati

Dr Sudhir S Bhadauria Secretary General, Vijnana Bharati

Sh. Jayant Sahasrabudhe Organizing Secretary, Vijnana Bharati

**SPECIAL ADVISOR** Sh. A. Jayakumar Special Advisor, Vijnana Bharati

**NATIONAL CONVENOR** Dr Arvind C. Ranade Vigyan Prasar, Delhi

**NATIONAL CO-CONVENOR** Dr Hemant Pande Nagpur, Maharashtra

**NATIONAL CO-CONVENOR** Mrs. Mayuri Dutt Kolkata, West Bengal

**CONTROLLER OF EXAMINATION** Dr Ajay Mahajan Dayanand Science College, Latur

**ACADEMIC HEAD** Dr Brajesh Pandey Symbiosis Institute of Technology, Pune

# Organisers

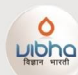

Vijnana Bharati -486, Defence Colony<br>New Delhi - 110024

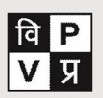

Vigyan Prasar (An autonomous organisation under the Department<br>of Science & Technology, Govt. of India)<br>A-50, Institutional Area, Sector-62, Nolda,<br>Ultar Pradesh-201309

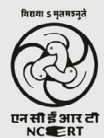

National Council of Educational **Research and Training** Sri Aurobindo Marg<br>New Delhi-110016

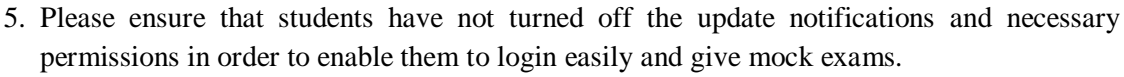

6. If there is a problem in logging in make sure that the student is using updated VVM app on their mobile/desktop for the exam or else ask them to update it first and then login in App.

- 7. Convey the students to update the App before every mock exam to avoid login issues.
- 8. For receiving the KEY please do ensure School Coordinator's mobile number is updated with us or do login in your VVM School Account – opt for Profile – Edit and Update.
- 9. For any technical difficulties/ problems kindly contact-
	- Sh. Rohit Sawant

**Cont….**

- Mobile- 8805250944
- > Sh. Deepak Joshi Mobile- 8888856359

Guidelines related to conduction of Final Examination will be communicated shortly.

With best wishes and regards,

Yours Sincerely, medre

(Arvind C. Ranade) National Convenor